# **EVALUASI** *FAILOVER CLUSTER* **DAN** *MIRRORING BLOCK HARDDISKSERVER* **MENGGUNAKAN CENTOS 6**

### Husnibes Muchtar ibbesaja@yahoo.com Universitas Muhammadiyah Jakarta

# **Abstrak**

Untuk menjaga suatu sistem jaringan tetap bekerja akibat kegagalan perangkat keras merupakan suatu usaha yang relatif mahal, sistem ini umumnya melibatkan rekayasa perangkat lunak dengan logika pemulihan yang rumit dan menggunakan perangkat keras dengan spesifikasi yang khusus, ini merupakan hambatan berat untuk meningkatkan keandalan aplikasi. Dengan semakin murahnya perangkat keras untuk sistem jaringan yang dapat memberikan ketersediaan yang tinggi (High Avalaible) memungkinkan perangkat lunak dimodifikasi untuk melindungi sistem jaringan yang sedang berjalan dari kegagalan operasi. CentOS sebagai suatu sistem operasi memberikan aplikasi untuk mengatasi suatu sistem jaringan mengalami kegagalan dengan teknik failover dan mirroring block harddisk. Dengan implementasi yang terintegrasi dengan sistem operasi dapat mengatasi masalah kegagalan sistem jaringan. CenOS memberikan implementasi yang luas, salah satunya adalah solusi dalam keandalan sistem jaringan dengan tingkat kesalahan yang relatif kecil, sehingga performasi dari suatu jaringan tetap terjaga. Hasil yang diperolah dengan pengintegrasian program, didapat waktu tunda ketika failover sebesar 0.25835 detik dengan throughput sebesar 0.618182 Mbs, data ini menghasilkan jaringan tetap bekerja dengan baik ketika terdapat gangguan pada server master, sehingga tidak terjadi kegagalan koneksi.

**Kata Kunci** *: Failover, Mirroring Block Harddisk, Keandalan sistem*

## **Pendahuluan**

Salah satu persyaratan yang paling penting<br>
i aplikasi bisnis adalah ketersediaan dari aplikasi bisnis adalah ketersediaan database. Memaksimalkan ketersediaan database pada daftar prioritas utama dari banyak administrator database. Database mirroring, fitur baru yang terdapat pada Microsoft SQL Server ™ 2005, dengan menambahkan beberapa aplikasi untuk meningkatkan layanan SQL Server.Database mirroring membantu meminimalkan downtime baik terencana maupun tidak, dengan cara :

- •Mempertahankan database mirroring yang tetap setiap saat dengan database.
- Memberikan cara untuk melakukan failover baik secara manual atau otomatis.

Salah satu solusi untuk mengurangi resiko kegagalan karena server tidak berfungsi akibat kerusakan perangkat keras atau server sedang dalam perawatan adalah denganmenggunakan failover (HighAvailability atau HA) cluster dan mirroringblok harddisk server yang memerlukan dua buah buah server. Jika server tidak berfungsibukan berarti bahwa perangkat itu rusak, bisa jadi karena adanya penambahan memory atau penggantian CPU untuk meningkatkan kinerja, atau ketika dilakukannya perawatan perangkat keras yang mengharuskan server dinonaktifkan. Gambaran umum failover adalah dua buah server yang memiliki konfigurasi yang sama, dimana satu sarver digunakan untuk melayani service jaringan (aktif node atau master server) dan yang lain dalam keadaan idle (pasif node atau slave server) yang digunakan sebagai server cadangan.

Untuk failover saja dirasakan belum cukup karena failover hanya menangani service saja, faktor yang penting lainnya adalah database pada server, data pada aktif node perlu dipindahkan atau di backup ke server cadangan karena data tersebut sangat diperlukan untuk keutuhan suatu service server berjalan dengan sempurna. Untuk itulah diperlukan replika data secara terus menerus pada blok harddisk server. Failover dan mirroring block harddisk server masih belum terlalu umum digunakan di di Indonesia, karena cara konfigurasi tidak disebarluaskan secara detail, maka dari itu konfigurasi failover dan mirroring block harddisk server dijadikan topik penelitian.

Failover pada penelitian ini menggunakan sistem operasi Linux CentOS 6 yang merupakan perangkat lunak berbasis open source. Failover menggunakan paket perangkat

lunak Heatbeat dan DRBD (Distribute Replicated Block Device) yang semuanya merupakan paket perangkat lunak berbasis open source.

### **CentOS 6**

CentOS merupakan pengembangan dari Linux yang mencoba untuk menyediakan platform classcomputing untuk dipergunakan<br>secara bebas yang memiliki 100% bebas yang memiliki 100% kompatibilitas binari dengan source code yang diberikan secara gratis, Red Hat Enterprise Linux (RHEL) sebagai pencetus CentOS secara resmi mendukung arsitektur x86 dan x86-64 dengan ekstensi alamat fisik.

DRBD merupakan perangkat lunak yang terintegrasi dengan sistem operasi CentOS yang memberikan solusi replikasi storage block device (hard disk, partisi, logical volume, dll) antara dua server yang identik pada sistem operasi linux.Server yang didalamnya terdapat komponen Linux pada umumnya seperti file system, buffer cache, disk scheduler, disk driver, TCP/IP stack dan network interface.

Layer DRBD terdapat pada lapisan logical block device pada blok perangkat lokal yang ada pada node cluster. Penulisan ke node utama dan kemudian akan ditransfer ke perangkat blok ke tingkat yang lebih rendah dan bersamaan itu jugadidistribusikan ke node sekunder. Selanjutnya node sekunder mentransfer data ke perangkat blok yang tingkat lebih rendah. Pembacaan I/O dilakukan secara lokal.

Jika node utama mengalami kegagalan, proses manajemen cluster akan mengkondisikan node sekunder menjadi node utama. Transisi ini memerlukan verifikasi secara integrasi pada sistem file untuk menjadikan node skunder menjadi node utama, setelah data perangkat mengalami sinkronisasi. DRBD akan secara efisien mensinkronkan blokyang mengalami berubah selama terjadi kegagalan, dan tidak mensinkronkan secara keseluruhan. DRBD digunakan bersama-sama dengan cluster Heartbeat, meskipun tidak mengintegrasikan dengan kerangka kerja manajemen cluster lainnya. Prosedur operasi failover dan mirroring dapat dilihat pada gambar 1.

### **DRBD Meta Data**

DRBD Meta Data merupakan tempat penyimpanan berbagai informasi mengenai

data yang disimpan pada sebuah area tertentu. DRBD meta data berisi tentang Ukuran kapasitas DRBD device, Generation Identifier, Activity log – log, Quick-sync bitmap. Sebagian DRBD mendeteksi penulisan I/O pada perangkat yang mengalami kegagalan, dan karenanya dimulai pengaturan bit dalam sinkronisasi bitmap cepat, operasi ini dilakukan di RAM. Hanya ketika blok yang sesuai sedah dilakukan (yaitu, berakhirnya dari Activity Log), DRBD membuat modifikasi yang sesuai dengan sinkronisasi bitmap.

Ketika node server yang mengalami kegagalan telah pulih atau koneksi tersambung kembali, DRBD menggabungkan informasi bitmap dari kedua node untuk menentukan jumlah data set yang harus kembali disinkronkan.

#### **Heartbeat**

Komunikasi heartbeat bisa dilakukan melalui serial ports, UDP/IP broadcast(Ethernet dll), UDP/IP multicast (ethernet). Selain itu Heartbeat juga menangani banyak service yang akan dijalankan pada saat server menjadi aktif.

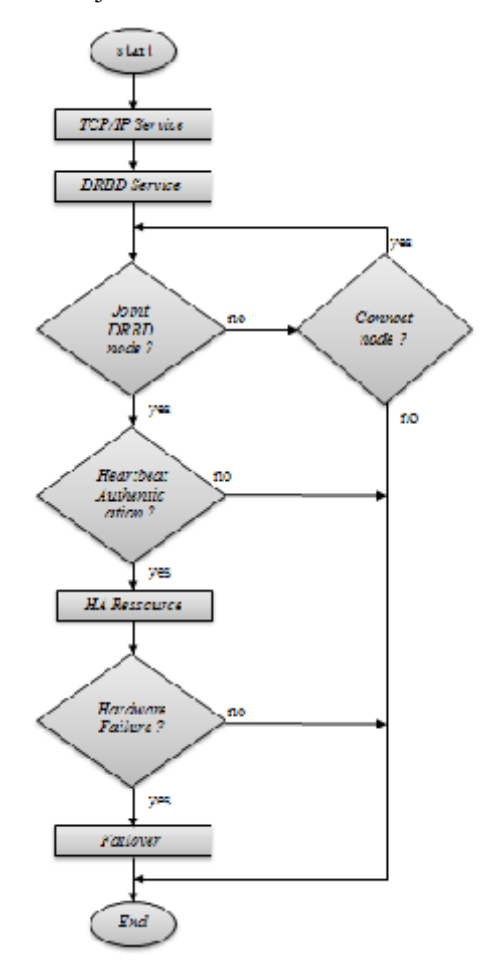

Gambar 1. prosedur operasi failover dan mirroring

Tujuan Heartbeat sebagai mengatur dan menata cluster adalah untuk memastikan bahwa cluster tetap mempertahankan layanan kepada client.

Pada dasarnya, setiap server aplikasi dapat dikelola oleh Heartbeat sebagai layanan cluster. Layanan yang dikelola oleh Heartbeat biasanya terdapat pada konfigurasi startup sistem, bukannya dimulai pada saat boot, manajer cluster mulai dan berhenti seperti yang dipersyaratkan oleh status konfigurasi cluster. Jika mesin (node cluster fisik) gagal saat menjalankan instruksi layanan tertentu, Heartbeat akan mengatasi layanan yang gagal tersebut di cluster pada server lain. Operasi ini dilakukan oleh Heartbeat disebut sebagai failover.

#### **Konfigurasi DRBD Pada CentOS 6**

Sebelum melakukan instalasi dan konfigurasi DRBD perlu dilakukan instalasi CentOS 6 dengan memberikan hostname server1pada aktif server (master server) dan server2 pada pasif server (slave server). Kemudian setelah instalasi selesai perlu ditambahkan satu partisi pada harddisk yang akan digunakan sebagai blokharddisk yang akan dimirror menggunakan DRBD.

Untuk konfigurasi partisi harddisk yang digunakan masing-masing server pada penelitian ini adalah sbb:

- Sda 1 sebesar 60 GB sebagai tempat instalasi OS.
- Sda 2 sebesar 8 GB sebagai swap.
- Sda 3 sebesar 100 GB sebagai tempat DRBD meta disk.

Sda 3 sebesar 100GB digunakan sebagai tempat DRBD metadisk. Penggunaan aktual DRBD metadisk adalah 128MB dengan maksimum DRBD block device sebesar 2TB.

Konfigurasi pada masing-masing server dilakukan dengan cara remote melalui ssh (secure shell),untuk itu harus melakukan konfigurasi IP address saat selesai melakukan instalasi CentOS 6 dengan konfigurasi sbb:

- server1 IP address eth0 adalah 192.168.0.1 (untuk jaringan client – server) dan IP address eth1 adalah 192.168.0.2 (untuk komunikasi DRBD).
- server2 IP address eth0 adalah 192.168.0.11 (untuk komunikasi client server) dan IP address eth1 adalah 192.168.0.22 (untuk komunikasi DRBD).

Tahapan pembuatan partisi tambahan yang akan digunakan sebagai DRBD blok device dan DRBD meta disk melalui jaringan remote ssh

#### **Konfigurasi File DRBD**

Konfigurasi file DRBD merupakan suatu prosedur untuk membuat pencerminan dari dua perangkat blok harddisk di dua tempat yang berbeda yang masih berada pada satu jaringan, perangkat DRBD mendukung distribusi failover cluster. Konfigurasi ini dilakukan setelah menginstal pada masingmasing server dengan instruksi"**yum –y install drbd**", langkah selanjutnya adalah melakukan konfigurasi DRBD pada file drbd.conf yang berada pada direktori /**etc** dengan mengetikan perintah pada terminal "**nano /stc/drbd.conf**". kemudian isilah script seperti dibawah ini. hal yang sama harus dilakukan server lain yang akan digunakan sebagai failover.

#### **Konfigurasi Failover Server**

DRBD hanya mampu melakukan replikasi pada block device. Yang bertugas menangani failover adalah Heartbeat, maka diperlukan konfigurasi heartbeat agar aplikasi-aplikasi yang diperlukan untuk failover bisa berjalan dengan baik dan terintegrasi.Konfigurasi Heartbeat, Konfigurasi Ftp Server

#### **Perancangan Test Bed**

Bagian ini akan menjelaskan dari langkahlangkah yang berisi tentang perancangan test bed untuk failover. Penelitian akan melakukan test bed untuk failover sebagai pengujian transfer layanan antar server yang telah diintegrasikan dengan CentOS 6. Test bed ini juga akan menjadi media untuk pengambilan data dari parameter-parameter yang diperlukan pada penelitian ini. Test bed ini digunakan untuk memudahkan dalam pengambilan data sehingga dapat optimal. dengan mengkondisikan server master) mengalami gangguan (dinonaktifkan)

Konfigurasi test bed service server yang akan dibuat terdiri dari dua buah server dan sebuah client. Kedua server terinslalasi CentOS 6 yang telah dikonfigurasi oleh program failover dan mirroring dan untuk mengukur kinerja menggunakan program wireshark yang sudah terinstalasi pada client dengan program bantu PUTTY. program PUTTY merupakan suatu program yang tidak berbayar yang bekerja pada sistem windows dan berfungsi sebagai penghubung program wireshark dalam

memonitor suatu jaringan yang bekerja pada sistem CenOS.

### **Skenario Pengujian menggunakan QoS ( Quality of Service )**

Untuk mendapatkan data-data yang diperlukan dalam penelitian ini, diperlukan pengujian terhadap sistem yang telah dibuat. Pada penelitian ini akan dibuat skenario pengujian sesuai dengan prosedur pelaksanaan. pengujian ini menggunakan perangkat lunak Wireshark yang terhubung dengan sistem jaringan yang akan diuji, koneksi antar jaringan dengan komputer monitoring menggunakan switch. Perangkat lunak Wireshark merupakan perangkat lunak open source yang berfungsi untuk monitoring dan menganalisa jaringan untuk mengetahui kinerja dari sistem jaringan.

Skenario ini untuk mendapatkan QoS (Quality of Services) dari heartbeat yang diintegrasikan dengan failover. Hasil dari QoS tersebut akan menentukan besaran kualitas dari sistem failover dan mirroring dan kemudian akan coba dianalisa hasil dari data yang didapat.

Analisa data yang didapatkan akan menampakan kualitas layanan dari sistem yang dibahas atas dua parameter yang akan diukur untuk menentukan performa dari sistem failover dan mirroring yaitu, delay, dan juga Throughput atau biasa disebut dengan bandwidth.

## **Hasil Pengukuran FailoverKondisi Server1 Down**

Pada percobaan ini kedua server dalam keadaan aktif, jaringan sudah bekerja dan komputer client sudah terhubung dengan jaringan, skenario ini dapat digambarkan pada gambar 2. Setelah server1 dinonaktifkan, pelacakan kinerja program failover dapat dimonitor oleh program Wireshark yang terdapat pada komputer client dan hasil penangkapan trafik protokol dapat dilihat pada grafik gambar 3

Pada hasil yang ditangkap, terjadi komunikasi antara server1 (IP 192.168.0.1) dengan komputer client (IP 192.168.0.50) dan Virtual IP (192.168.0.5). setelah dilakukan percobaan berulang sebanyak 20 kali didapat hasil

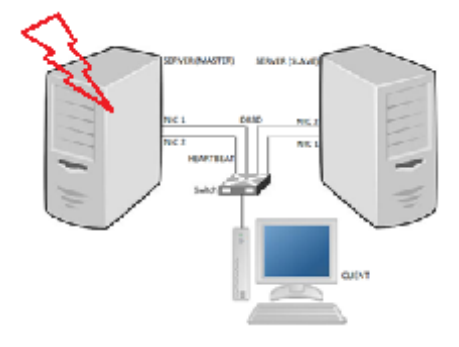

Gambar 2. Skenario percobaan

Dari pengujian yang dilakukan berulang didapat hasil seperti terlihat pada gambar 3.

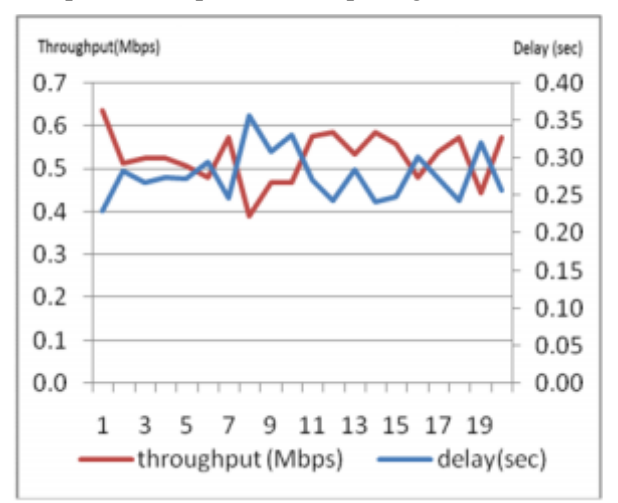

### Gambar 3. Grafik delay Vs Throughput failover (server1 down)

Dari hasil data yang diperolah, didapat nilai rata-rata delay sebesar 0.2774 detik dan nilai throughput didapat sebesar 0.501164 Mbps.

### **Hasil Pengukuran Failover Kondisi Server1 UP**

Prosedur pelaksaan percobaan dalam pengambilan data failover saat server1 Up merupakan kelanjutan saat terakhir dari masing-masing percobaan pada server1 Down, prosedur ini dilakukan berulang sebanyak 20 kali. Hasil penangkapan oleh wireshark dapat dilihat pada gambar 4. Nilai rata-rata delay sebesar 0.2393 detik dan nilai trhoughput 0.73520 Mbps.

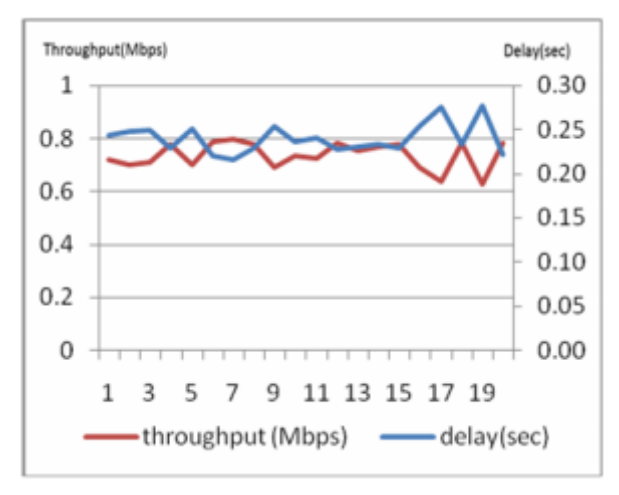

#### Gambar 4. grafik delay Vs Throughput failover (server 1 up)

#### **Hasil Pengukuran mirroring Kondisi Server1 Down**

Pengujian ini menggunakan prosedur yang sama dengan pengujian failover dengan mengaktifkan kedua server, kemudian server1 (master) dinonaktifkan, menitoring dilakukan oleh komputer client dengan menggunakan wireshark. Dari percobaan sebanyak 20 kali yang berulang didapat hasil delay dan throughput seperti terlihat pada gambar 5.

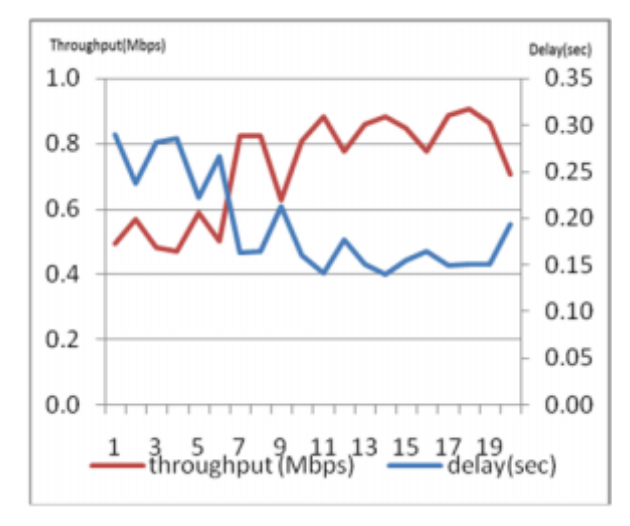

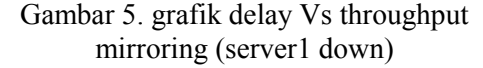

Nilai delay rata-rata sebesar 0.1928 detik dan besarnya trhoughput 0.729058 Mbps.

#### **Hasil Pengukuran mirroring Kondisi Server1 Up**

Sedangkan pada proses mirroring ketika server1 up dapat dilihat pada gambar 6. terlihat besarnya delay rata-rata sebesar 0.1971 detik dan throughput 0.851878 Mbps.

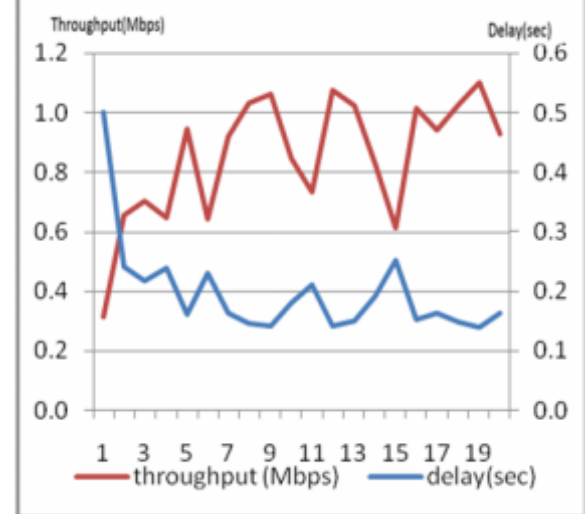

Gambar 6. grafik delay Vs Throughput mirroring (server1 up)

#### **Hasil dan Pembahasan**

Hasil pengujian menggunakan parameter kualitas layanan bertujuan untuk menguji penggunaan sistem operasi yang digunakan apakah sistem operasi ini dapat berjalan dengan baik atau tidak. Hasil dari pengujian menggunakan parameter keandalan, yaitu unjuk kerja dari sistem menunjukkan kalau sistem operasi ini dapat berjalan dengan baik.

Untuk pengujian menggunakan parameter layanan kualitas, yaitu delay dan throughput, menunjukkan bahwa kinerja sistem dapat berjalan dengan cukup baik. Data-data failover secara keseluruhan dapat dilihat pada tabel 1.

Tabel 1. Data proses failover

|            | Delay (sec) | Throughput<br>(Mbps) |
|------------|-------------|----------------------|
| Server1    | 0 2774      | 0.501164             |
| Down       |             |                      |
| Server1 Up | 0.2393      | 0.73520              |

Dari data yang didapat terlihat delay mempunyai waktu pulih (server1 up) lebih cepat 0,0381 detik. dan besarnya throughput server1 up lebih besar 0.234036 Mbps dari server1 down.

Sedangkan hasil pengambilan data dari pengujian mirroring didapat data saat server1 down dan server1 up, terlihat pada tabel 2.

Tabel 2. Data proses mirroring.

| $10001 = 0.000000$ $100000$ |             |            |
|-----------------------------|-------------|------------|
|                             | Delay (sec) | Throughput |
|                             |             | (Mbps)     |
| Server1                     | 0.1928      | 0.729058   |
| Down                        |             |            |
| Server1 Up                  | 0 1971      | 0.851878   |

data proses mirroring memperlihatkan delay ketika server1 down relatif lebih baik ketika server1 up tetapi throughput yang dihasilkan lebih baik ketika server1up, ini juga menghasilkan kualitas yang lebih baik jika dibandingkan dengan proses failover. Keadaan ini karena ketika blok harddisk sudah disinkronisasi oleh program DRBD.

# **Kesimpulan**

Kesimpulan yang dapat diperoleh pada penelitian yang telah dilakukan ini adalah sebagai berikut:

- 1. Program heartbeat untuk melakukan failover dan program DRBD untuk melakukan mirroring block harddisk dapat diintegrasikan dengan sistem Operasi CenOS 6 dan dapat berfungsi dengan baik.
- 2. Pengukuran kinerja dengan paramater layanan kualitas ( Quality of Service ), yaitu delay, packet loss dan throughput, menghasilkan delay sebesar 0.1928 detik saat server1 down ini berarti diperlukan waktu yang relatif singkat untuk berpindah layanan antar server, sedangkan besarnya throughput sebesar 0.851878 Mbps saat server1 kembali bekerja melayani jaringan.
- 3. Rekayasa perangkat lunak pada CenOS dapat memberikan aplikasi yang mampu menangani dan mengurangi pengadaan suatu sistem yang komplek dan mahal dalam pelaksanaan failover dan mirroring.

### **Daftar pustaka**

- [1] Barrett Daniel J. and Richard E. Silverma, SSH, the Secure Shell The Definitive Guide, O'Reilly & Associates, Inc, 2001.
- [2] Benvenuti Christian, Understanding Linux Network Internals, O'Reilly & Associates, Inc, 2005.
- [3] Blum Richard, Linux® Command Line and Shell Scripting Bible , Wiley Publishing, Inc. 2008
- [4] Bourke Tony, Server Load Balancing, O'Reilly & Associates, Inc, 2001.
- [5] Bovet Daniel P, Marco Cesati, Understanding the Linux Kernel, 3rd Edition, O'Reilly & Associates, Inc, 2005.
- [6] Bowen Rich; Ken Coar, Apache

Cookbook, O'Reilly, 2007

- [7] CentOS 6 Essentials, Payload Media, 2012
- [8] Chappell Laura, Wireshark NetworkAbalisys. The Official Wireshark Certifiet Network Analisyst, Study Guige  $2<sup>nd</sup>$  Edition, Ptotocol Analisyst Institude, Inc, 2012.
- [9] Cully Brendan, Geoffrey Lefebvre, Dutch Meyer, Mike Feeley, Norm Hutchinson, and Andrew Warfield, Remus: High Availability via Asynchronous Virtual Machine Replication, 5th USENIX Symposium on Networked Systems Design and Implementation USENIX Associations,. Hal 161. 2008
- [10] Febrero Borja Merino, TRAFFIC ANALYSIS WITH WIRESHARK, The National Communications Technology Institute,
- [11] Gibson Jerry D., The Communications Handbook Second Edition, CRC PRESS, 2002
- [12] Held Gilbert, Server Management, Crc Press Llc, 2000.
- [13] Gray Jim, Daniel P. Siewiorek, High Availability Computer Systems, High Availability Paper for IEEE Computer Magazine, Vollume 24; halaman 39-48, Tahun 2002
- [14] Hura Gurdeep S, Mukesh Singhal, Data and Computer Communications Networking and Internetworking, CRC Press, 2001
- [15] Lockhart Andrew, Network Security Hacks, O'Reilly, 2004.
- [16] Lowe Doug, Networking All-in-One Desk Reference For Dummies®, 2nd Edition, Wiley Publishing, Inc., 2005.
- [17] Shen Kai, Clustering Resource Management and Replication Support for Scalable Network Services, A dissertation submitted in partial satisfaction of the requirements for the degree of Doctor of Philosophy, University Of California, Santa Barbara, 2002.
- [18] Red Hat Engineering Content Services Red Hat Enterprise Linux 6 High

Availability Add-On Overview, 2010

- [19] Stalling William, Data and Computer Communications, Fifth Editions, 1997.
- [20] Tanenbaun Andrew S., Computer Networks, Fourth Edition, Prentice Hall, 2003.
- [21] www.howtoforge.com/high\_availability \_heartbeat\_centos
- [22] www.linbit.com/en/products-andservices/drbd